# **MADMax Moisture and Density Interface: Quick Start Guide**

*V362T, D. Houpt 10 Oct 2016 V1.1, T. Cobb, T. Gorgas, H. Barnes 11/6/2012; approved by DJH 8/21/2013*

### **Introduction**

This guide is designed to help scientists use the Moisture and Density (MAD) interface called MADMax. For detailed information on the MAD procedure, please refer to the Moisture and Density User Guide at [http://mckinley.ship.iodp.tamu.edu:8080/sites/.](http://mckinley.ship.iodp.tamu.edu:8080/sites/)

**\*\*\*Please have a technician give you an overview before using this instrument\*\*\***

### **Procedure**

### **Starting MADMax**

Click the icon for **MADMax** on the computer desktop and Login to LIMS (*Figure 1*).

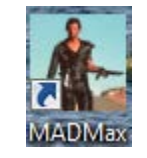

#### **Figure 1. MADMax Icon.**

## **Measuring Mass (wet and dry)**

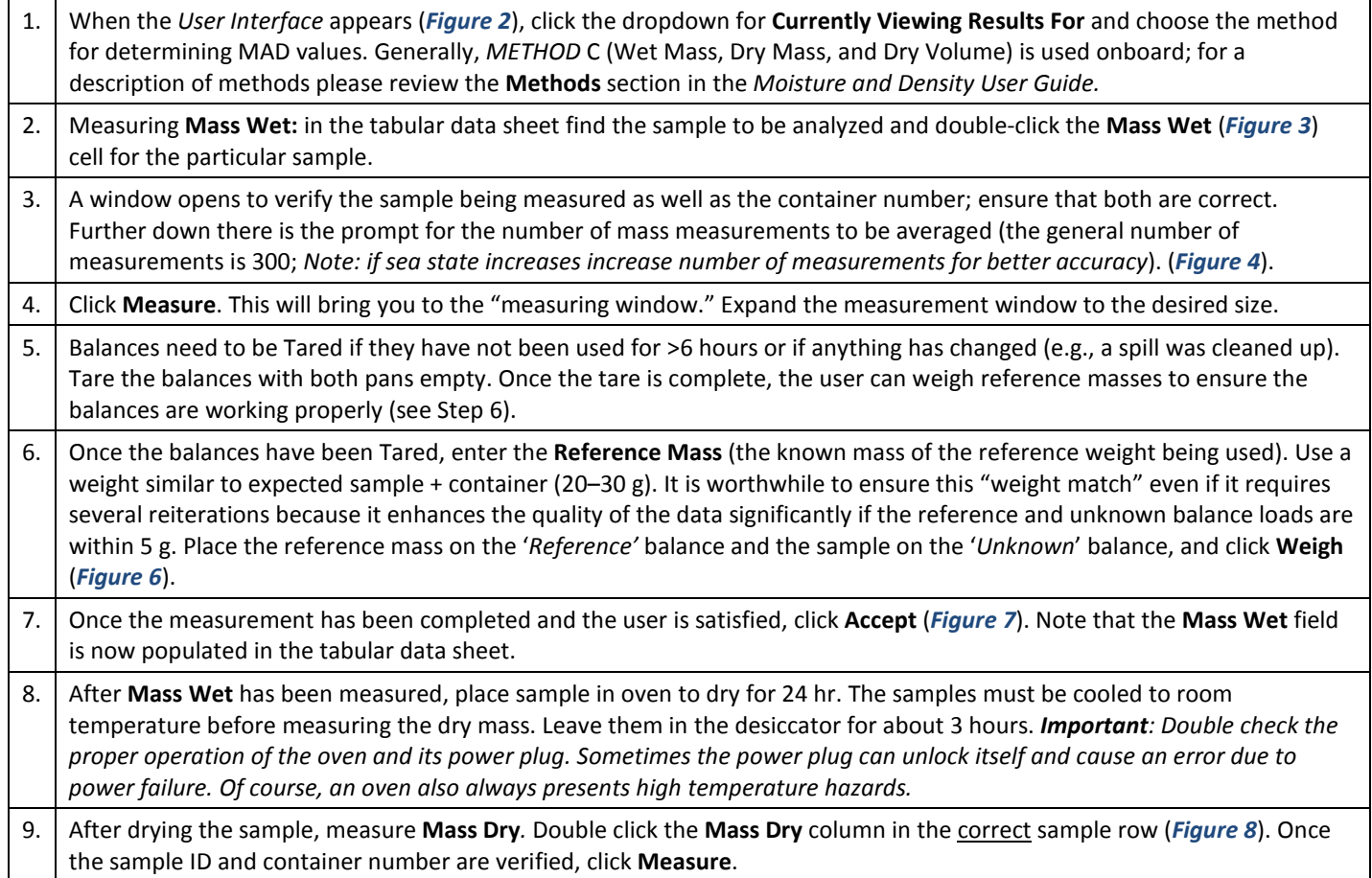

From here, *repeat* steps 5–7 listed above. Make sure to record the data into a corresponding log sheet (same with data for the drying and pycnometer working steps).

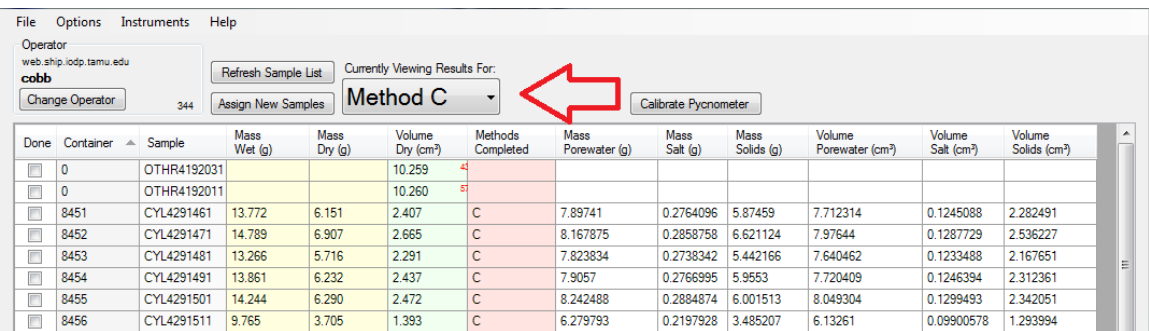

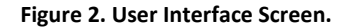

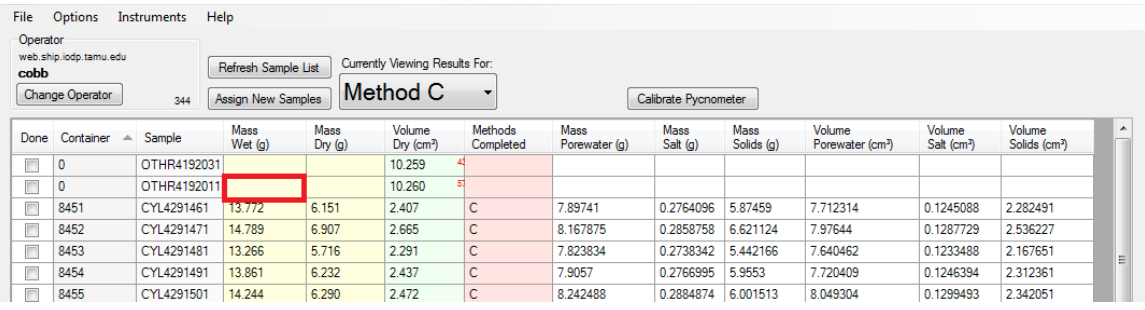

**Figure 3. Mass Wet.**

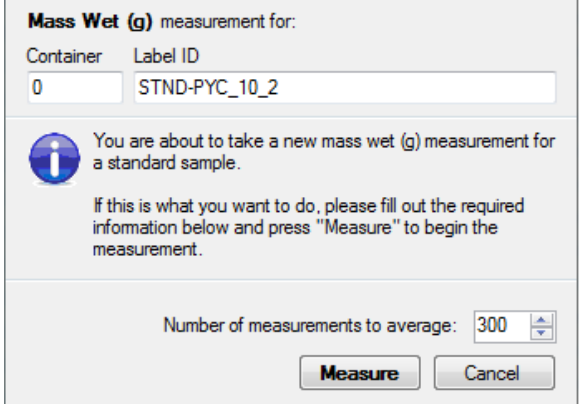

**Figure 4. Number of Measurements.**

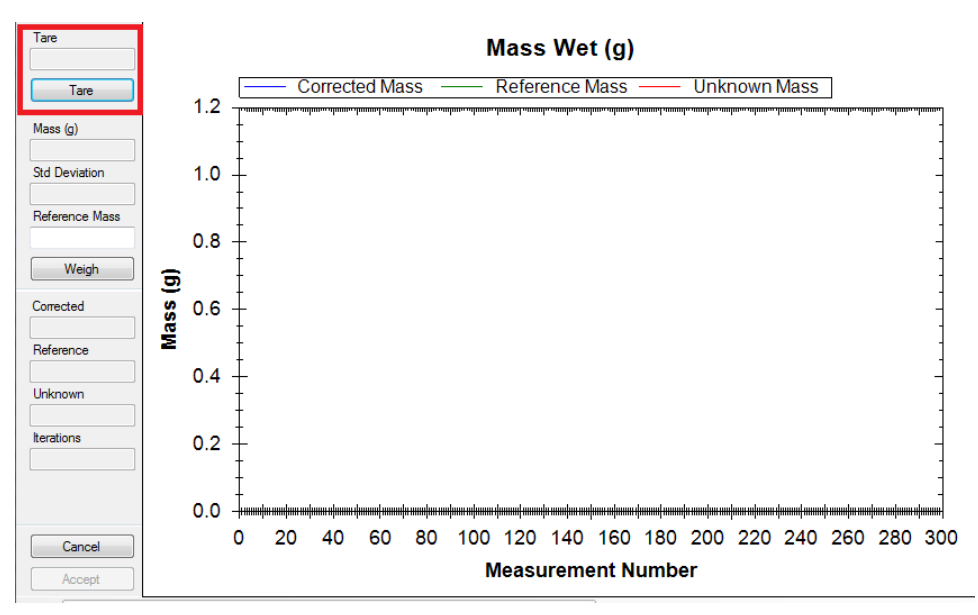

**Figure 5. Tare the Balance.**

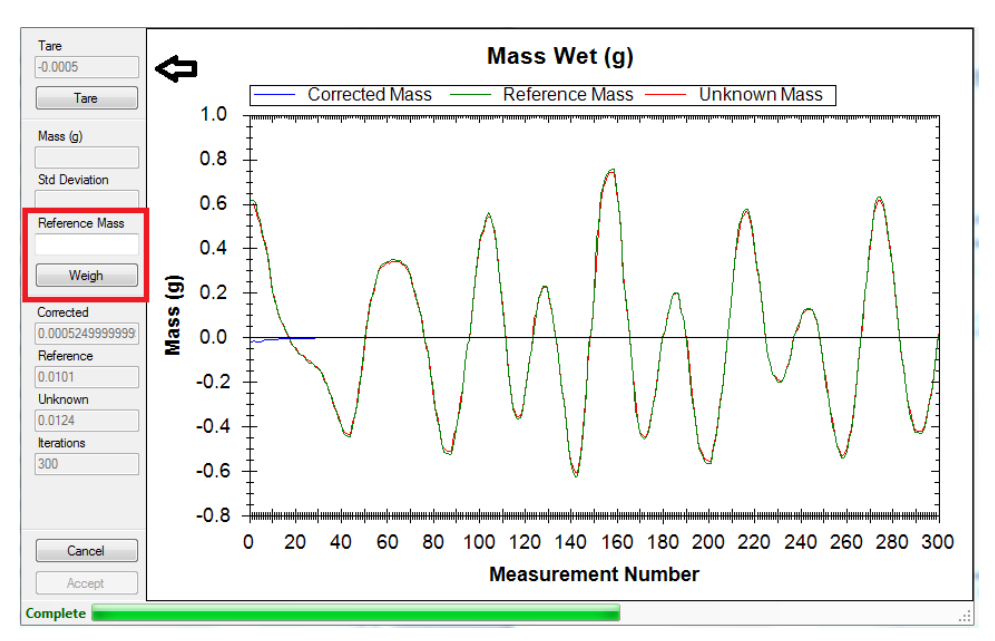

**Figure 6. Weigh Sample.**

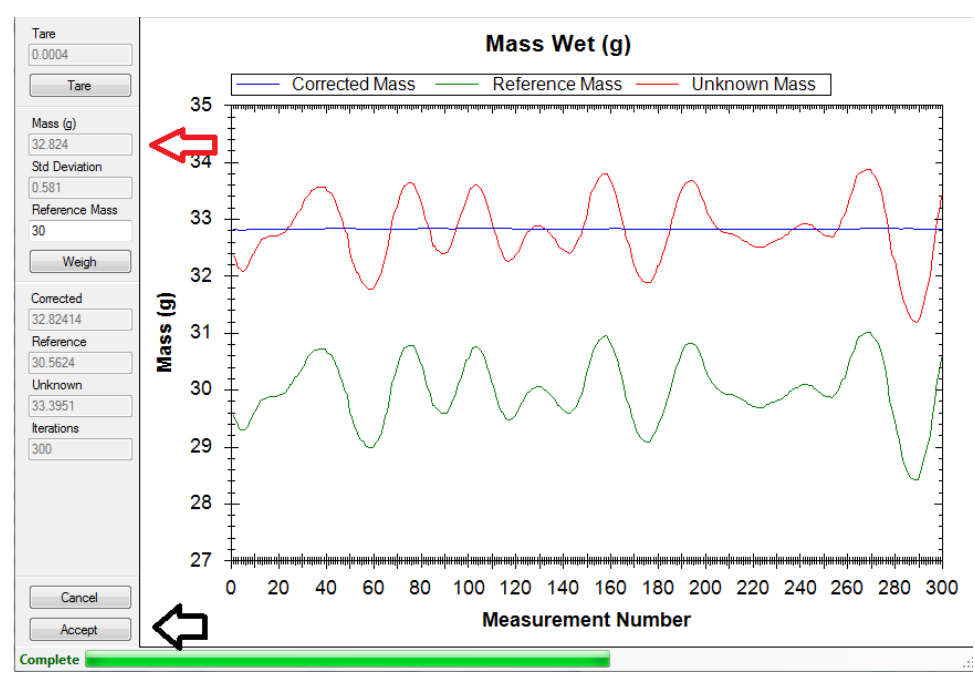

**Figure 7. Accept Weight.**

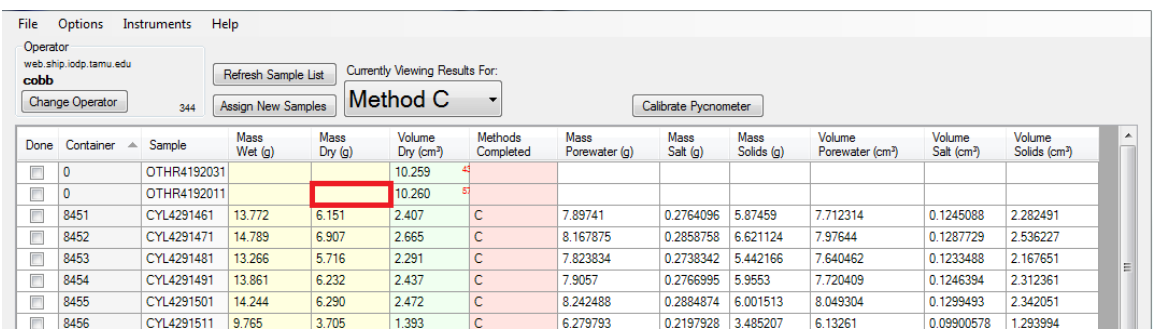

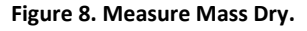

# **Measuring Volume**

After measuring **MASS WET** and **MASS DRY,** the dry volume can be measured. (Be sure to let your samples cool in the desiccator before analyzing in the pycnometer or making the dry mass measurement.)

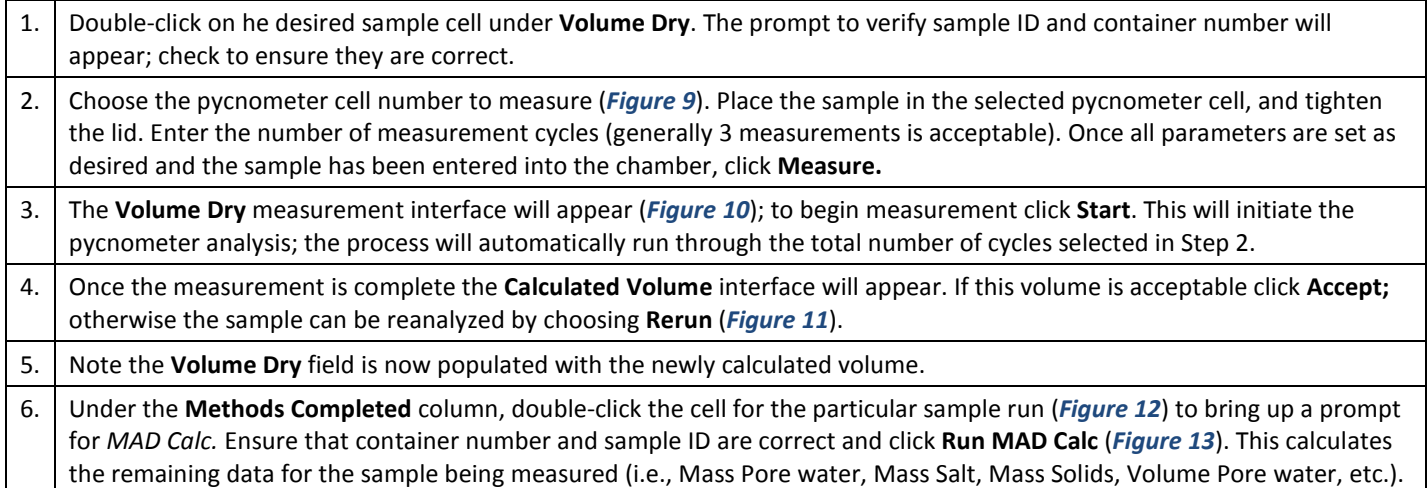

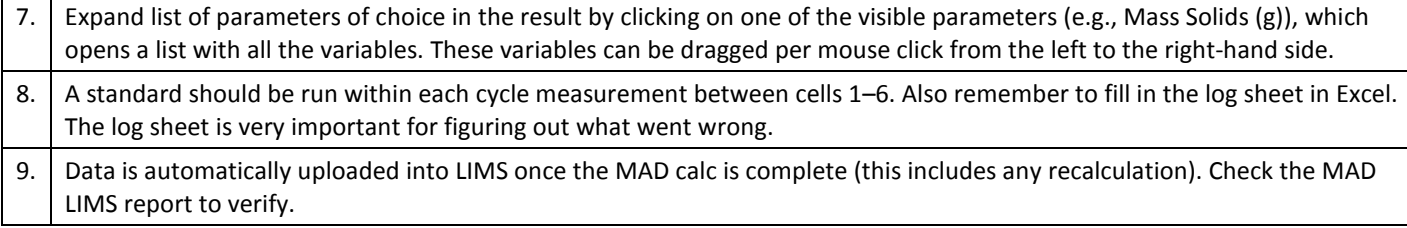

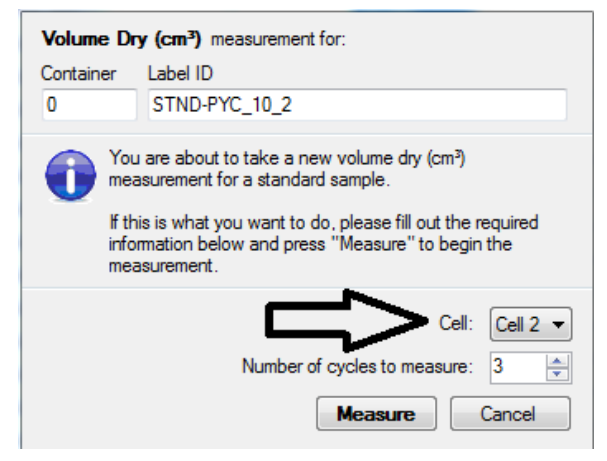

**Figure 9. Choose Pycnometer Cell.**

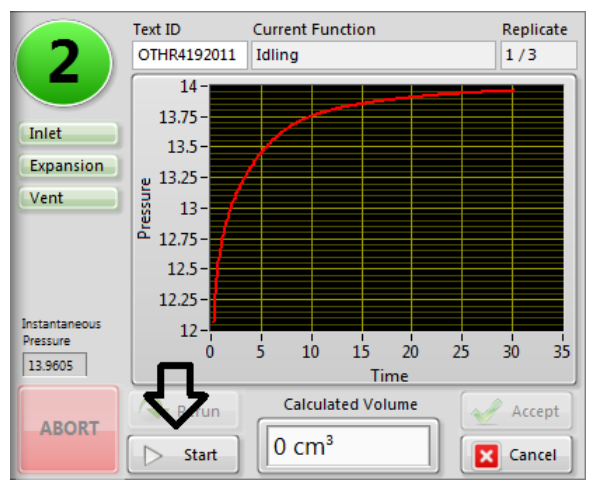

**Figure 10. Volume Dry Instrument Interface.**

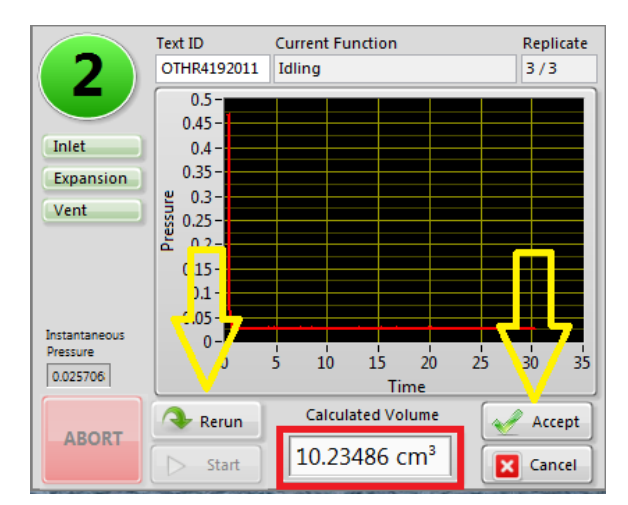

**Figure 11. Calculate Volume Interface.**

| File                                              | <b>Options</b>           | Help<br>Instruments |                       |                |                                    |                          |                              |                        |                           |                                        |                                   |                                     |   |
|---------------------------------------------------|--------------------------|---------------------|-----------------------|----------------|------------------------------------|--------------------------|------------------------------|------------------------|---------------------------|----------------------------------------|-----------------------------------|-------------------------------------|---|
|                                                   |                          |                     |                       |                |                                    |                          |                              |                        |                           |                                        |                                   |                                     |   |
| Operator                                          | web.ship.iodp.tamu.edu   |                     |                       |                |                                    |                          |                              |                        |                           |                                        |                                   |                                     |   |
| cobb                                              |                          |                     | Refresh Sample List   |                | Currently Viewing Results For:     |                          |                              |                        |                           |                                        |                                   |                                     |   |
|                                                   | <b>Change Operator</b>   |                     |                       |                | Method C                           | $\overline{\phantom{a}}$ |                              |                        |                           |                                        |                                   |                                     |   |
| Assign New Samples<br>Calibrate Pycnometer<br>344 |                          |                     |                       |                |                                    |                          |                              |                        |                           |                                        |                                   |                                     |   |
| Done                                              | Container<br>$\triangle$ | Sample              | <b>Mass</b><br>Wet(a) | Mass<br>Dry(q) | Volume<br>$Dry$ (cm <sup>3</sup> ) | Methods<br>Completed     | <b>Mass</b><br>Porewater (g) | <b>Mass</b><br>Salt(q) | <b>Mass</b><br>Solids (g) | Volume<br>Porewater (cm <sup>3</sup> ) | Volume<br>Salt (cm <sup>3</sup> ) | Volume<br>Solids (cm <sup>3</sup> ) | ۰ |
|                                                   | $\mathbf{0}$             | OTHR4192031         |                       |                | 10.259                             |                          |                              |                        |                           |                                        |                                   |                                     |   |
| $\Box$                                            | $\mathbf 0$              | OTHR4192011         |                       |                | 10.260                             |                          |                              |                        |                           |                                        |                                   |                                     |   |
|                                                   | 8451                     | CYL4291461          | 13,772                | 6.151          | 2.407                              | $\mathsf{C}$             | 7.89741                      | 0.2764096              | 5.87459                   | 7.712314                               | 0.1245088                         | 2.282491                            |   |
| $\Box$                                            | 8452                     | CYL4291471          | 14.789                | 6.907          | 2.665                              | с                        | 8.167875                     | 0.2858758              | 6.621124                  | 7.97644                                | 0.1287729                         | 2.536227                            |   |
| $\Box$                                            | 8453                     | CYL4291481          | 13.266                | 5.716          | 2.291                              | c                        | 7.823834                     | 0.2738342              | 5.442166                  | 7.640462                               | 0.1233488                         | 2.167651                            | Ξ |
|                                                   | 8454                     | CYL4291491          | 13.861                | 6.232          | 2.437                              | $\mathsf{C}$             | 7.9057                       | 0.2766995              | 5.9553                    | 7.720409                               | 0.1246394                         | 2.312361                            |   |
| $\Box$                                            | 8455                     | CYL4291501          | 14.244                | 6.290          | 2.472                              | c                        | 8.242488                     | 0.2884874              | 6.001513                  | 8.049304                               | 0.1299493                         | 2.342051                            |   |
|                                                   | 8456                     | CYL4291511          | 9.765                 | 3.705          | 1.393                              | c                        | 6.279793                     | 0.2197928              | 3.485207                  | 6.13261                                | 0.09900578                        | 1.293994                            |   |
| $\Box$                                            | 8457                     | CYL4291521          | 10.553                | 4.005          | 1.505                              | c                        | 6.785493                     | 0.2374926              | 3.767508                  | 6.626458                               | 0.1069786                         | 1.398021                            |   |
|                                                   | 9243                     | CYL4283111          | 8.899                 | 4.081          | 1.491                              | c.                       | 4.992746                     | 0.174746               | 3.906254                  | 4.875729                               | 0.07871443                        | 1.412286                            |   |
|                                                   | 9244                     | CYL4283121          | 8.771                 | 4.292          | 1.577                              | c                        | 4.641451                     | 0.1624508              | 4.129549                  | 4.532667                               | 0.07317603                        | 1.503824                            |   |

**Figure 12. Methods Completed.**

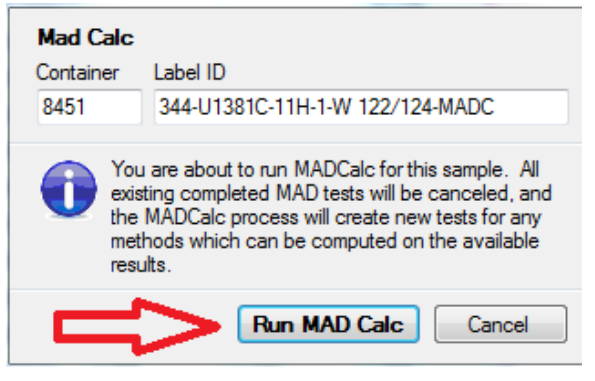

**Figure 13. Run MAD Calc.**

### **Important Notes**

\*Use this only in the case of entering samples not already listed, as MADMax downloads samples directly from Sample Master.\*

Click on **Assign New Samples** (*Figure 14*) to load new (or old) samples into the tabular data sheet, which then allows a user to enter/scan sample label, verify the sample, then add it to a list of selected samples (*Figure 15*). By pressing **OK** the sample is added into the tabular data sheet.

| File             | <b>Options</b>                                   | Help<br><b>Instruments</b> |                                                                                                    |                |                                    |                      |                              |                 |                           |                                        |                                   |                                     |   |
|------------------|--------------------------------------------------|----------------------------|----------------------------------------------------------------------------------------------------|----------------|------------------------------------|----------------------|------------------------------|-----------------|---------------------------|----------------------------------------|-----------------------------------|-------------------------------------|---|
| Operator<br>cobb | web.ship.iodp.tamu.edu<br><b>Change Operator</b> | 344                        | Currently Viewing Results For:<br>Refresh Sample List<br>$M$ Method $C$<br><b>Assign New Samples</b><br>Calibrate Pycnometer |                |                                    |                      |                              |                 |                           |                                        |                                   |                                     |   |
| Done             | Container<br>▵                                   | Sample                     | <b>Mass</b><br>Wet $(q)$                                                                                                    | Mass<br>Dry(g) | Volume<br>$Dry$ (cm <sup>3</sup> ) | Methods<br>Completed | <b>Mass</b><br>Porewater (g) | Mass<br>Salt(q) | <b>Mass</b><br>Solids (a) | Volume<br>Porewater (cm <sup>3</sup> ) | Volume<br>Salt (cm <sup>3</sup> ) | Volume<br>Solids (cm <sup>3</sup> ) | ▲ |
| $\blacksquare$   | 0                                                | OTHR4192031                |                                                                                                    |                | 10.259                             |                      |                              |                 |                           |                                        |                                   |                                     |   |
| $\Box$           | 0                                                | OTHR4192011                |                                                                                                    |                | 10.260                             |                      |                              |                 |                           |                                        |                                   |                                     |   |
| $\blacksquare$   | 8451                                             | CYL4291461                 | 13.772                                                                                                    | 6.151          | 2.407                              | с                    | 7.89741                      | 0.2764096       | 5.87459                   | 7.712314                               | 0.1245088                         | 2.282491                            |   |
| Π                | 8452                                             | CYL4291471                 | 14.789                                                                                                    | 6.907          | 2.665                              | c                    | 8.167875                     | 0.2858758       | 6.621124                  | 7.97644                                | 0.1287729                         | 2.536227                            |   |
| $\Box$           | 8453                                             | CYL4291481                 | 13.266                                                                                                    | 5.716          | 2.291                              | c                    | 7.823834                     | 0.2738342       | 5.442166                  | 7.640462                               | 0.1233488                         | 2.167651                            | Ξ |
| $\Box$           | 8454                                             | CYL4291491                 | 13.861                                                                                                    | 6.232          | 2.437                              | c                    | 7.9057                       | 0.2766995       | 5.9553                    | 7.720409                               | 0.1246394                         | 2.312361                            |   |
| m                | 8455                                             | CYL4291501                 | 14.244                                                                                                    | 6.290          | 2.472                              | c                    | 8.242488                     | 0.2884874       | 6.001513                  | 8.049304                               | 0.1299493                         | 2.342051                            |   |

**Figure 14. Add Sample.**

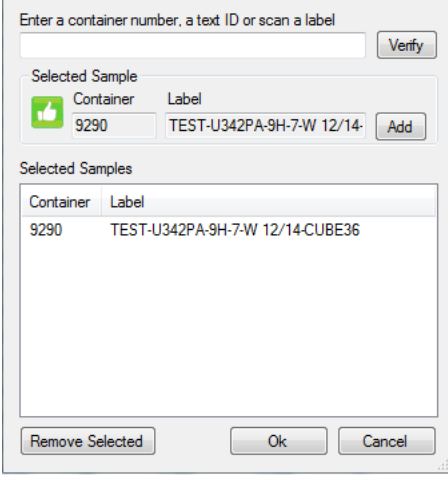

**Figure 15. Add Sample.**

Another note: if wet/dry mass is reversed, user can right click in either (wet/dry mass) cell to swap the result, remember to recalculate under **Method Competed**.

When the *User Interface* is opened there is also a *Status Bar* that appears (*Figure 16*). This bar is mainly for troubleshooting purposes or use by a Technician. For the best operation experience with software, please click **Display ON** upon opening the program to turn off the *Status Bar* display.

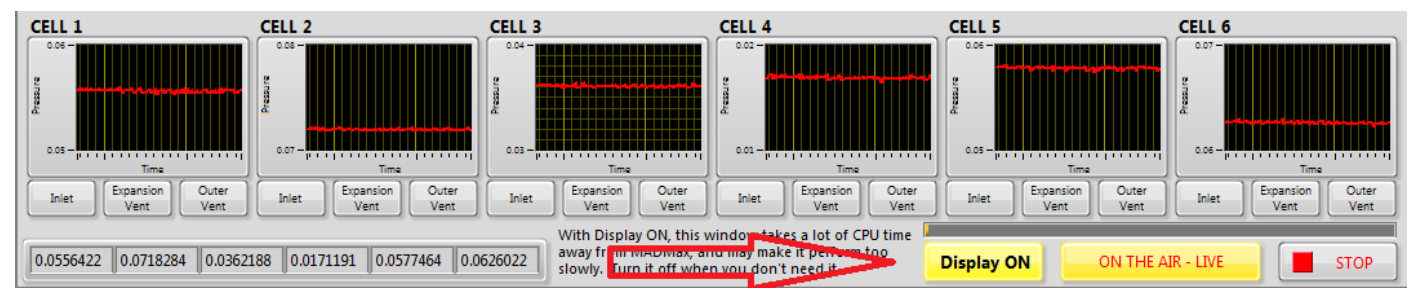

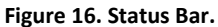

The individual pycnometer cells can be calibrated by clicking on the **Calibrate Pycnometer** button on top of the MADMax user interface. Dialog windows open, which guide the user through the next working steps in an easy-to-follow manner.

Calibration data is logged in an EXCEL sheet that is either on the DESKTOP and/or server. It is imperative to log this data and keep track of the calibration to assure high-quality measurements throughout an entire expedition! *Ask your technician for further instructions to learn this important skill. It is simple to learn, but essential to your success!*